# **TPAY Requirements**

# **PSD2**

Release: **0.1**

Date: **02/10/2020** 

# **INDEX**

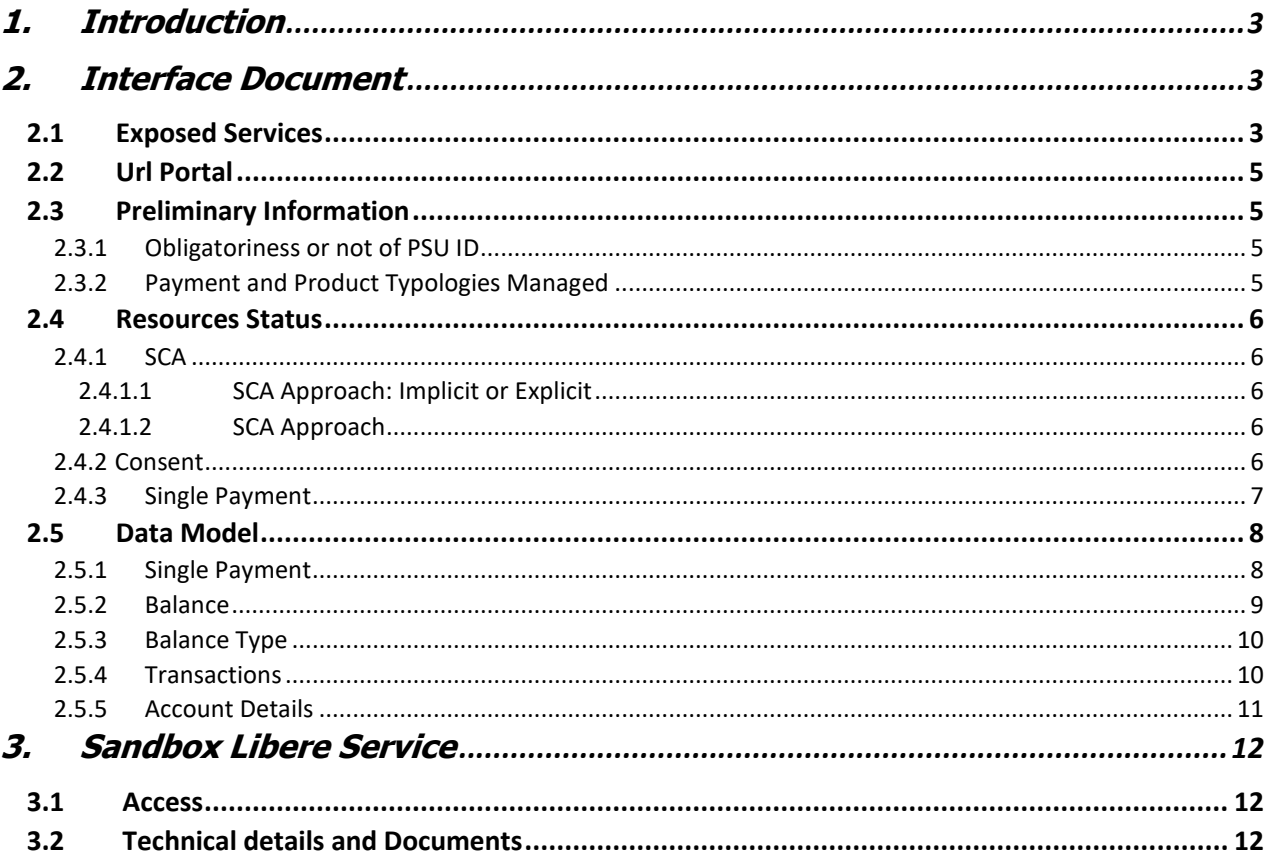

# <span id="page-2-0"></span>**1. Introduction**

Document's purpose is to describe the documentation that will be uploaded in the API Console and how to access and use the Sandbox Libere service.

# <span id="page-2-1"></span>**2. Interface Document**

## <span id="page-2-2"></span>**2.1 Exposed Services**

This paragraph describes the different type of exposed services:

#### • **Payment**

![](_page_2_Picture_135.jpeg)

#### • **Account**

![](_page_3_Picture_188.jpeg)

#### • **Consent**

![](_page_3_Picture_189.jpeg)

#### • **Funds-Confirmations**

![](_page_3_Picture_190.jpeg)

# <span id="page-4-0"></span>**2.2 Url Portal**

Here below the URL to access to the Portals:

![](_page_4_Picture_170.jpeg)

#### <span id="page-4-1"></span>**2.3 Preliminary Information**

This paragraph, describes some detailed information for the Payment Institution of TPAY related to PSD2.

<span id="page-4-2"></span>2.3.1 Obligatoriness or not of PSU ID

PSU ID is not required by TPAY in the init phase. This value will be aksed to the PSU during the SCA process.

#### <span id="page-4-3"></span>2.3.2 Payment and Product Typologies Managed

This paragraph describes the payment and product typologies managed by TPAY.

![](_page_4_Picture_171.jpeg)

\* **BULK PAYMENT PRODUCT**: Array of Single Payment, preceded by general payments information \*\* **PERIODIC/RECURRING PAYMENT PRODUCT**: The TPP can send a payment initialization, where the Start Date, Frequency or End Date are indicatedStati risorse

\*\*\* ISCT means **Instant Sepa Credit Transfer**

## <span id="page-5-0"></span>**2.4 Resources Status**

Here below the available status for the following resources:

#### <span id="page-5-1"></span>2.4.1 SCA

Here below the available status for SCA process:

![](_page_5_Picture_137.jpeg)

#### <span id="page-5-2"></span>2.4.1.1 SCA Approach: Implicit or Explicit

SCA Implicit refers to a payment initiation with multilevel SCA. The links directly associated with SCA, processing like "scaRedirect" or "scaOAuth", cannot be contained in the response message of a Payment Initation Request for a payment, where multiple authorisations are needed.

![](_page_5_Picture_138.jpeg)

Where **I**= Implicit, **E**= Explicit

#### <span id="page-5-3"></span>2.4.1.2 SCA Approach

The SCA Method is selected by the Bank. The choice of TPAY is in the following table:

![](_page_5_Picture_139.jpeg)

#### <span id="page-5-4"></span>2.4.2 Consent

The TPAY Consent management has the follow features:

- Consent management available is Global;
- Validity Consent for 90 days;
- Possibility to manage in the TPP request the maximum number of access without the PSU (from 1 to 4).

Here below the available statuses for a Consent.

![](_page_6_Picture_138.jpeg)

#### <span id="page-6-0"></span>2.4.3 Single Payment

Here below the statuses used by the ASPSP, in the initialization payment process:

![](_page_6_Picture_139.jpeg)

# <span id="page-7-0"></span>**2.5 Data Model**

Here below the Data Model of relevant resources:

#### <span id="page-7-1"></span>2.5.1 Single Payment

Here below the payment JSON structure NA = Non Applicable

• **SCT** 

![](_page_7_Picture_171.jpeg)

Il contenuto del presente documento è di proprietà di SIA S.p.A. Pagina 8 di 13 Classificazione: Interna Tutti i diritti riservati.

![](_page_8_Picture_179.jpeg)

# <span id="page-8-0"></span>2.5.2 Balance

Here below, the relevant information returned upon a request of account balance

![](_page_8_Picture_180.jpeg)

## <span id="page-9-0"></span>2.5.3 Balance Type

Here below the Balance Type managed:

![](_page_9_Picture_125.jpeg)

# <span id="page-9-1"></span>2.5.4 Transactions

In the first access, if any value has been sent in the field dateFrom, the response will contain all the transactions.

Here below, the relevant information returned by the Bank, after a transaction request:

![](_page_9_Picture_126.jpeg)

Il contenuto del presente documento è di proprietà di SIA S.p.A. Pagina 10 di 13 Classificazione: Interna

Tutti i diritti riservati.

![](_page_10_Picture_154.jpeg)

# <span id="page-10-0"></span>2.5.5 Account Details

Here below the relevant details of an account response:

![](_page_10_Picture_155.jpeg)

# <span id="page-11-0"></span>**3. Sandbox Libere Service**

#### <span id="page-11-1"></span>**3.1 Access**

Sandbox Libere is the TPAY Open Banking solution that gives the possibility to the TPP to execute test calls to the PSD2 service.

For the access is not necessary a specific certificate, the TPP just need to fill in the Request Form (attached in the Documents section, "Sandbox Libere – Registration and Request Form") and send it to the ASPSP Help Desk (to check the ASPSP website) with the following information:

- $\checkmark$  TPP Name;
- $\checkmark$  Username (to use for the login);
- $\checkmark$  TPP email address (to use for the account validation).

After that, the Help Desk will contact directly the TPP and will communicate the password account and the univocal "user\_key" that will be the authentication way for the Sandbox Libere calls (instead of the certificate). This value must be set as Query Parameter.

In this way the TPP will be qualified to the access and will be able to do the tests and to know how the PSD2 service works.

# <span id="page-11-2"></span>**3.2 Technical details and Documents**

Inside of the bank API Portal is possible to find all the necessary information for all the Open Banking operations.

In the left side of the homepage, clicking on "Servizi" section, it will appear in the center of the page the dedicated package for the bank.

Clicking on the package it will appear the configuration of the services and, in particular, in the label "Sandbox" at the top, the specifications and rules for each API (you just need to do a double click in the desired one).

Moreover, at the top of the page in the Documentazione label, you can find and download the swagger file with the whole Open Banking solution.